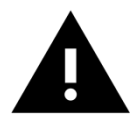

Warning! This is a short guide, and does not give all necessary safety information. Refer to the CP2000 Series User Manual for all safety information to avoid damage to the drive, motor or personal injury.

*Document Version 1.0*

*Published August 25, 2017*

## **Table of Contents**

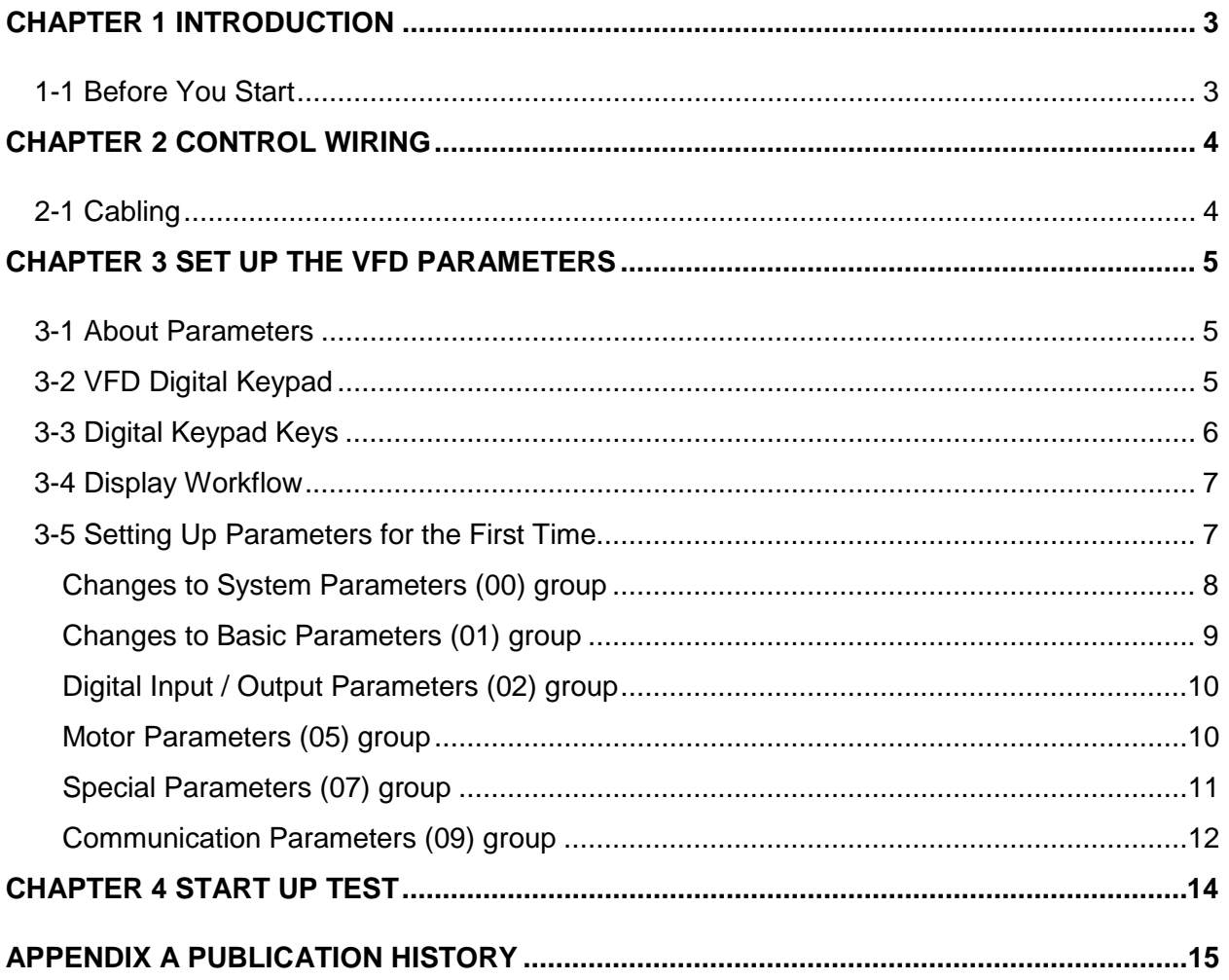

## <span id="page-2-0"></span>**Chapter 1 Introduction**

This Quick Start Guide shows you how to configure the CP2000 Series drive settings to work with your Delta Controls controllers. The guide assumes the drive has already been installed onsite by a qualified technician.

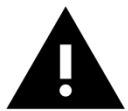

Refer to the CP2000 Series User Manual for more information about how to unpack (Chapter 3), install (Chapter 2) and wire the drive (Chapter 4 and 5) to its power supply.

#### <span id="page-2-1"></span>**1-1 Before You Start**

**Verify** the following wiring setup before you turn on the VFD for the first time.

- Make sure the line voltage (L1/L2/L3) is not connected to the output terminals (U/V/W) of the VFD.
- Ensure the motor is connected to the drive before applying power to the VFD.

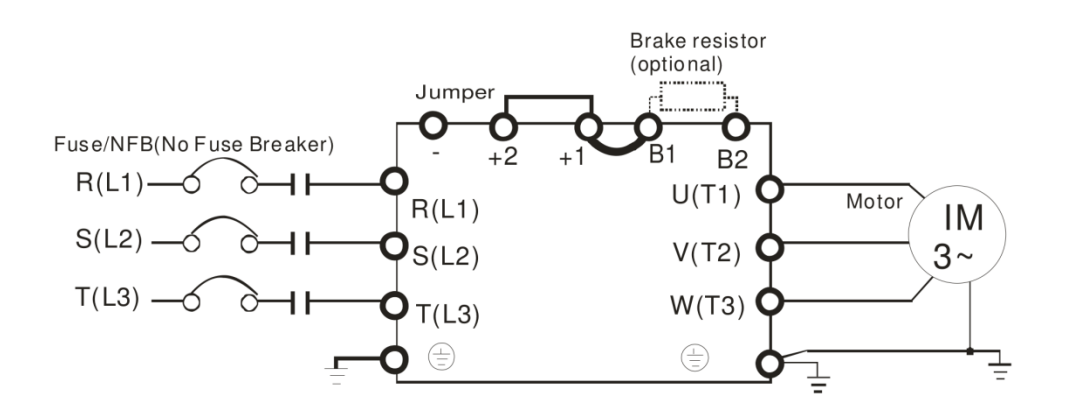

## *Chapter 2 Control Wiring*

## <span id="page-3-0"></span>**Chapter 2 Control Wiring**

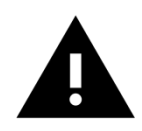

Do not remove the factory jumpers between STO1/STO2/+24V and SCM1/SCM2/DCM. Make sure the AFM1 and AVI1 switches are in the 0-10V position. Make sure the Start Relay shown is not in a closed state when the drive is initially powered up.

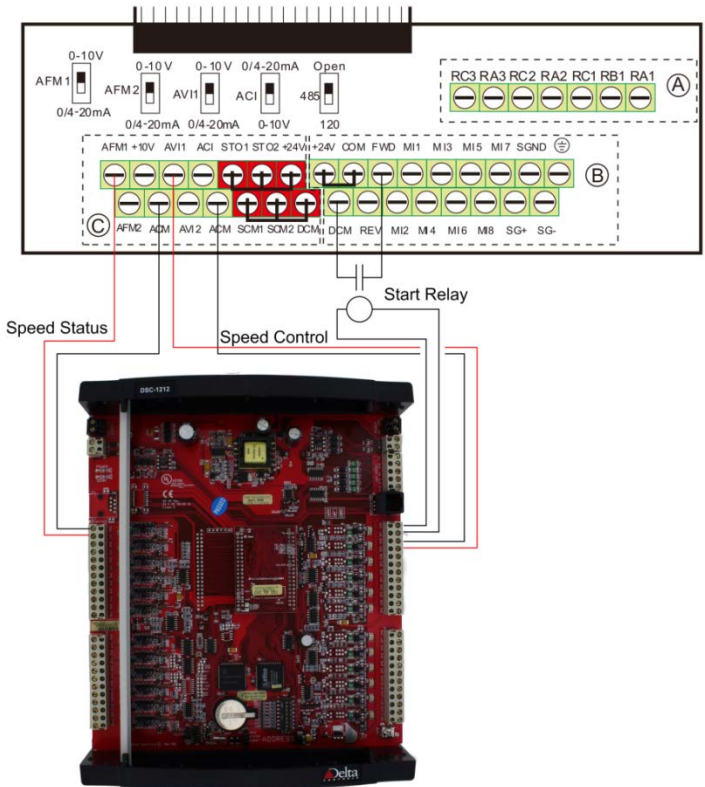

For the conventional start/stop, speed control and speed feedback via hard-wired I/O, the following wiring terminations are required:

- **Start/Stop:** Control relay contacts wired between FWD and DCM.
- **Speed Control:** 0-10V speed control is connected to AVI1 (+) and ACM (-).
- **Speed Feedback:** 0-10V speed status is connected to AFM (+) and ACM (-).

#### <span id="page-3-1"></span>**2-1 Cabling**

The analog speed signals should be using shielded cable.

# *Chapter 3 Set Up the VFD Parameters*

## <span id="page-4-0"></span>**Chapter 3 Set Up the VFD Parameters**

This section describes how to set up the VFD parameters when you turn on the drive for the first time, and how to use the digital keypad on the VFD to access these parameter settings.

#### <span id="page-4-1"></span>**3-1 About Parameters**

The VFD parameters are organized in groups which are numbered from 00 to 13. Members in the same group share a common prefix (00 to 13) and each parameter member is identified by a unique number. The parameters and their settings are accessible on the keypad main menu by selecting Parameter Setup.

For example, the group Basic Parameters share the prefix "01" and "01-00" is the maximum operation frequency parameter.

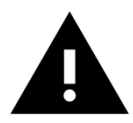

See Chapter 11 and 12 in the VFD-CP2000 User Manual for more details about the parameters and their factory settings.

#### <span id="page-4-2"></span>**3-2 VFD Digital Keypad**

The digital keypad consists of keys and a display screen. This section only applies to the KPC CC01 keypad.

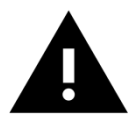

See Chapter 10 in the VFD-CP2000 User Manual for more information.

## <span id="page-5-0"></span>**3-3 Digital Keypad Keys**

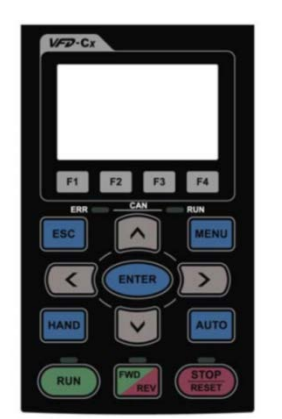

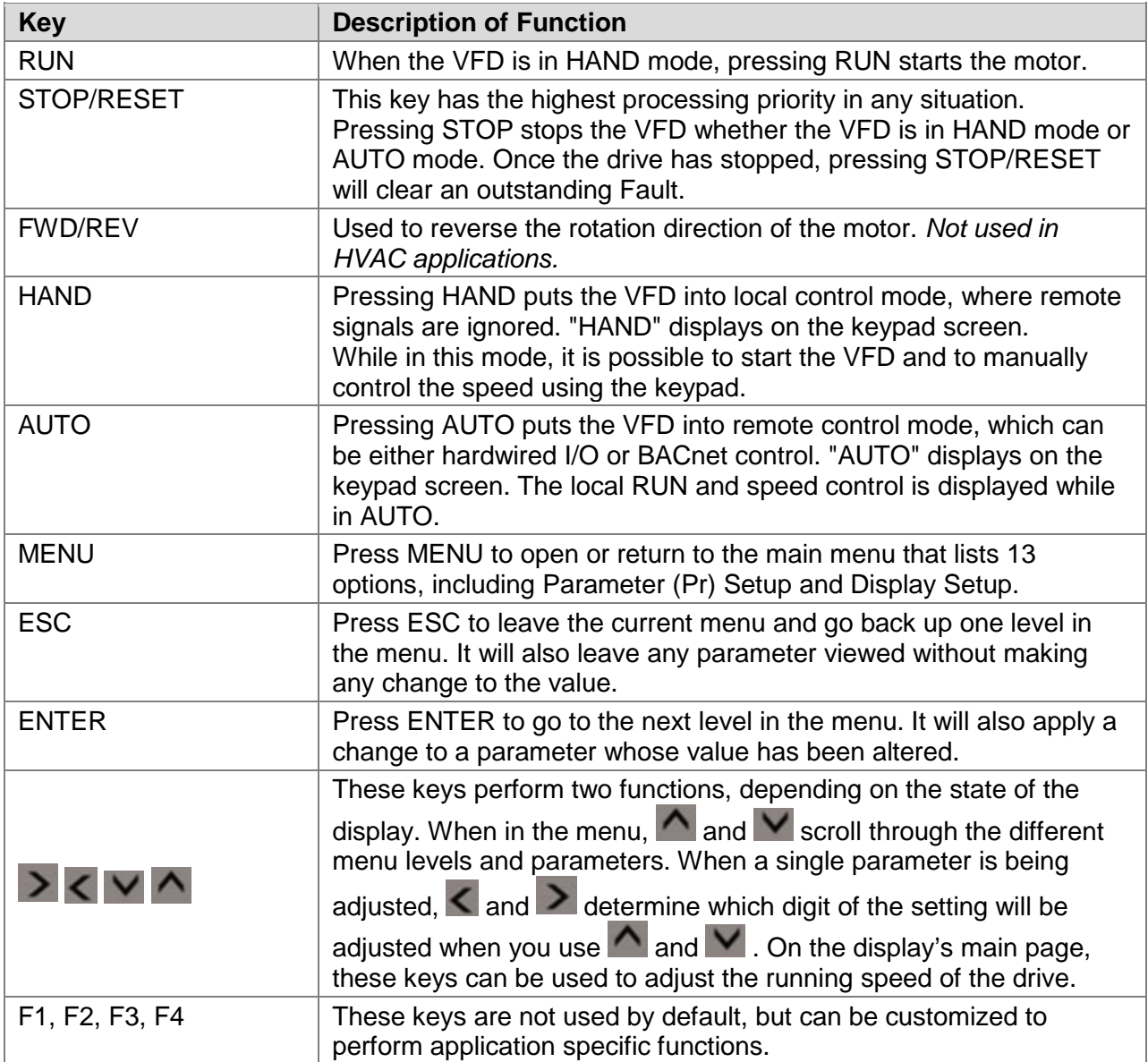

#### <span id="page-6-0"></span>**3-4 Display Workflow**

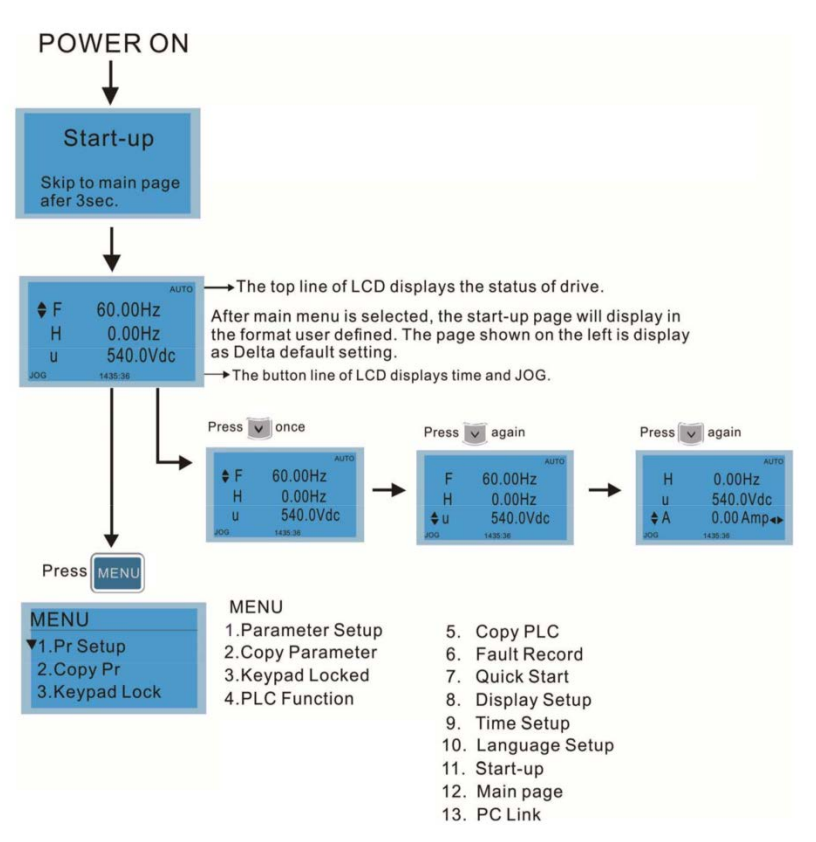

#### <span id="page-6-1"></span>**3-5 Setting Up Parameters for the First Time**

This section describes how to configure the drive correctly after turning it on for the first time.

To access the VFD parameters on the keypad display,

- 1. Push the MENU button on the keypad.
- 2. Scroll through the menu using **4** and **v** to select **1. Pr Setup** and press ENTER.

Parameter (Pr) Setup is a menu option that allows you to change the drive's setup parameters. The parameters are organized as groups under Parameter Setup, from System or Drive Parameters (00) to Industry Application Parameters (13).

- 3. Scroll through the list using  $\sim$  and  $\sim$  to select the parameter group you want to modify. Press ENTER to view the parameters in the selected group.
- 4. Use  $\bigwedge$  and  $\bigvee$  to select the parameter you want to modify. Press ENTER to go to the parameter's option menu.
- 5. To select a number that represents the option you want to set, use  $\bigwedge$  and  $\bigvee$ .

To enter a value, use  $\sim$  and  $\sim$  to increase or decrease the number displayed. In some cases when you are presented with a string of numbers, decimal places, dates or

times, you may need to use  $\leq$  and  $\geq$  to move the cursor's position to make a specific change.

- 6. Press ENTER to save the option or changes you've made. Use ESC button to go back up one level in the menu, or push MENU to return to the main menu.
- 7. Use steps 3 to 6 to make the required changes to the parameters listed below.

The following tables list the parameters that you need to set up and their recommended values.

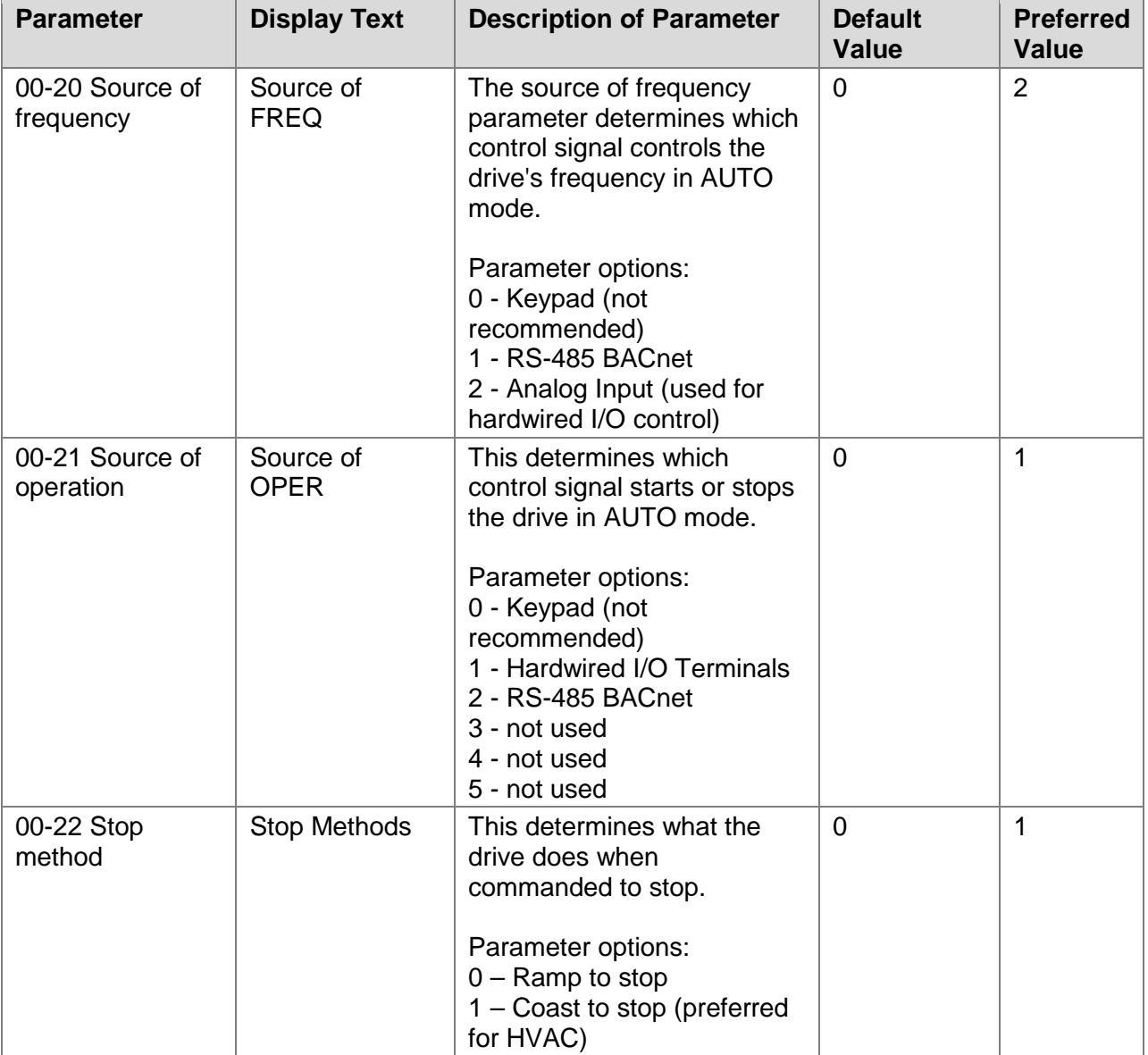

<span id="page-7-0"></span>Changes to System Parameters (00) group

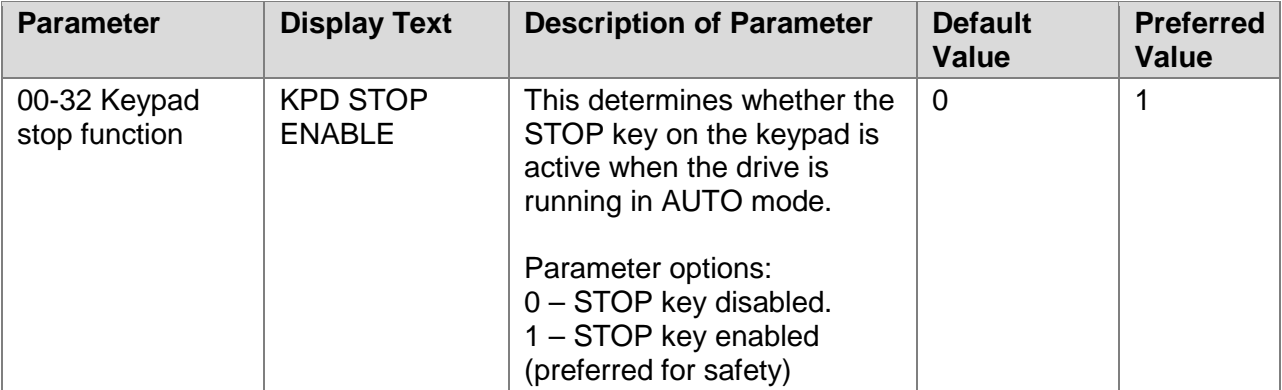

### <span id="page-8-0"></span>Changes to Basic Parameters (01) group

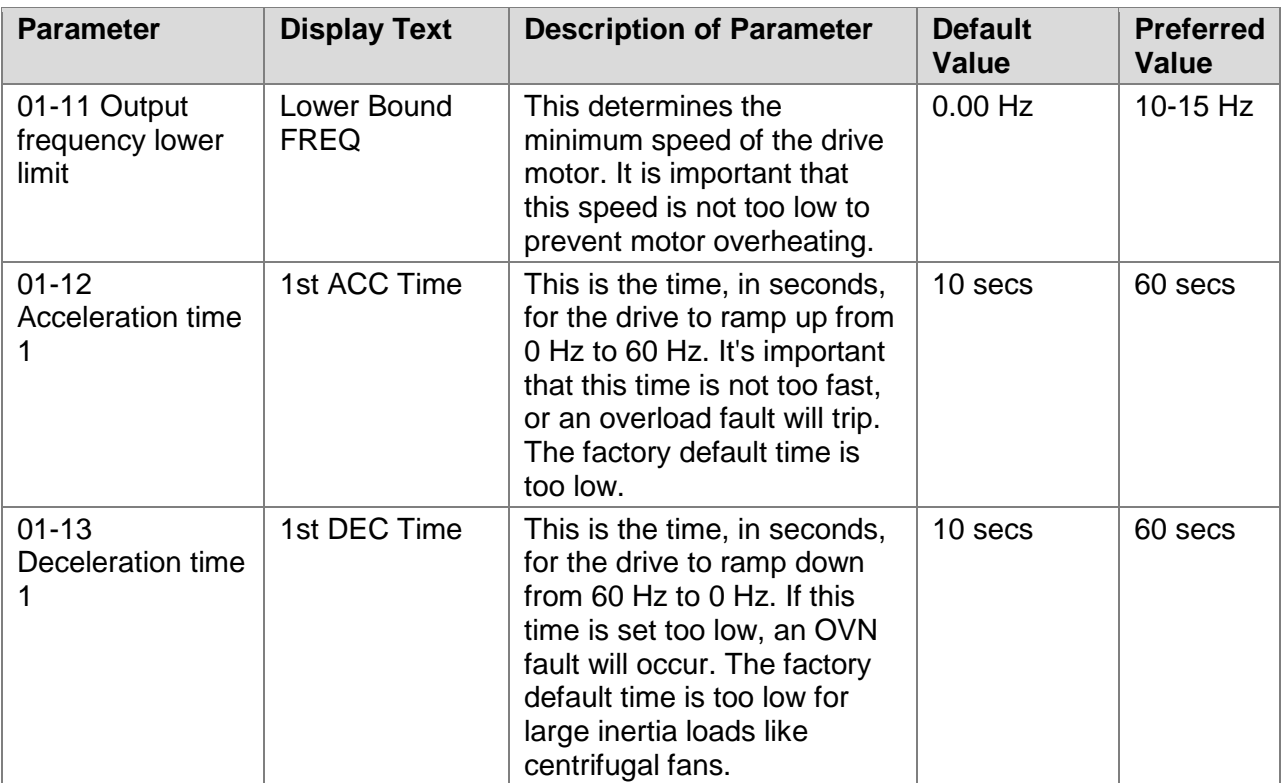

## <span id="page-9-0"></span>Digital Input / Output Parameters (02) group

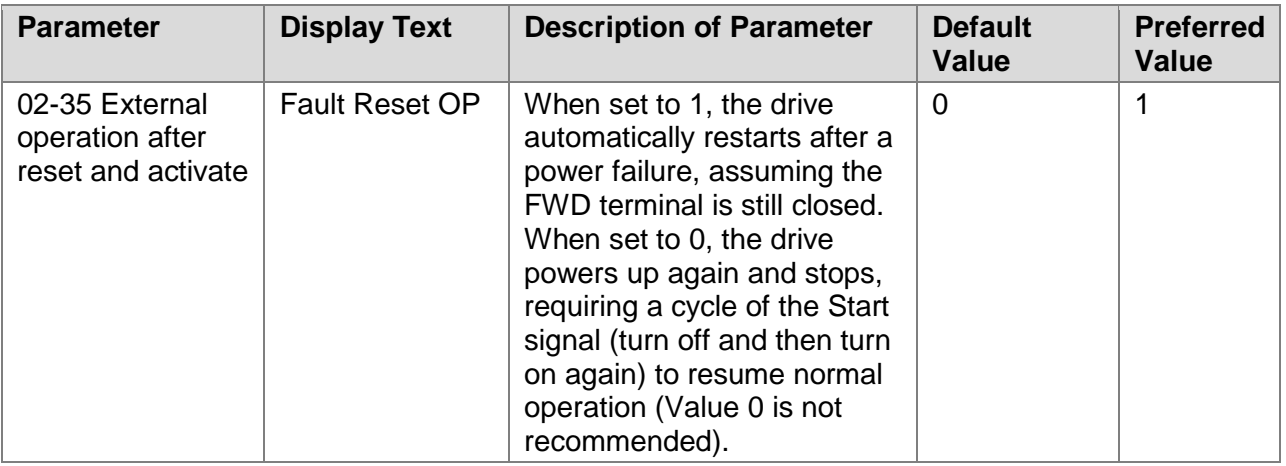

### <span id="page-9-1"></span>Motor Parameters (05) group

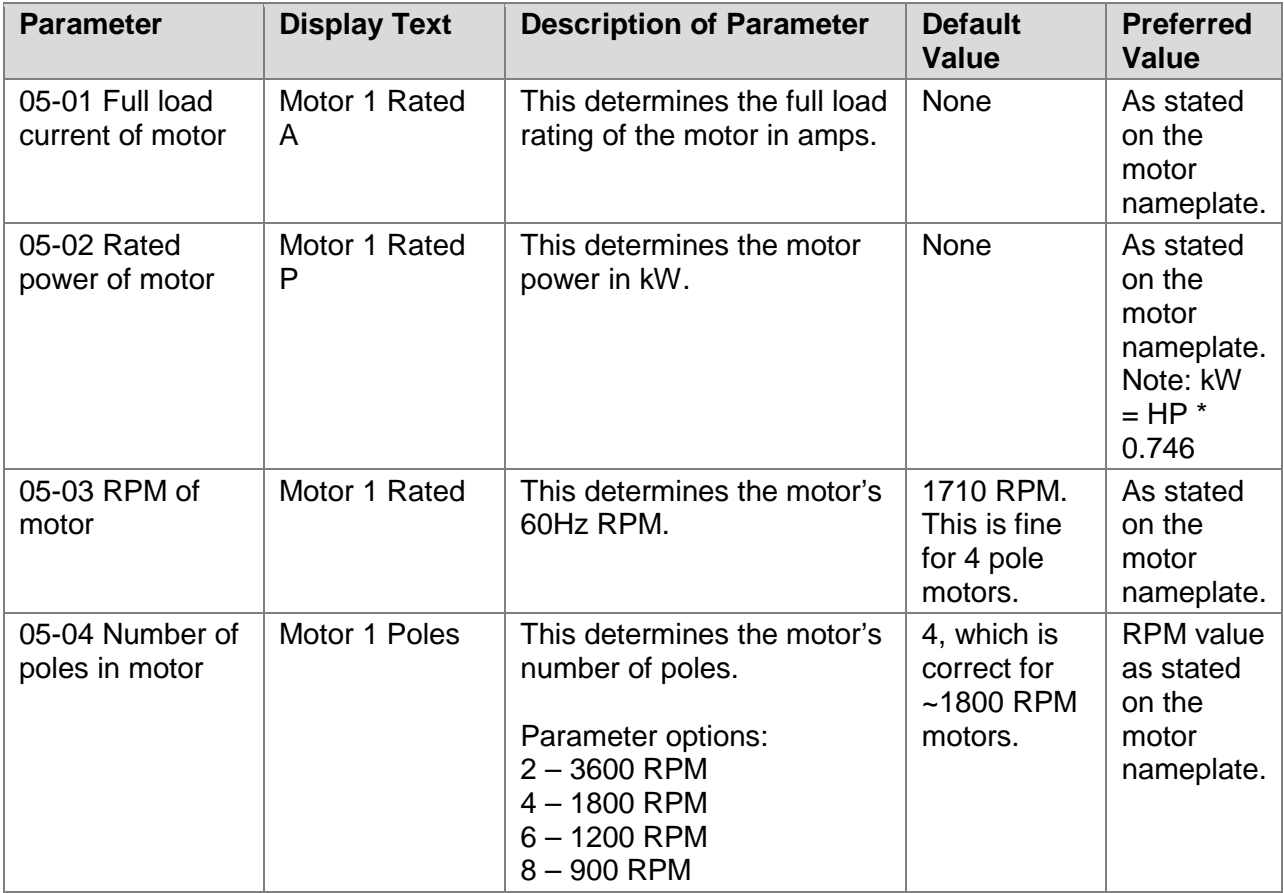

#### <span id="page-10-0"></span>Special Parameters (07) group

Setting up these parameters is optional but useful to minimize efforts to correct drive faults.

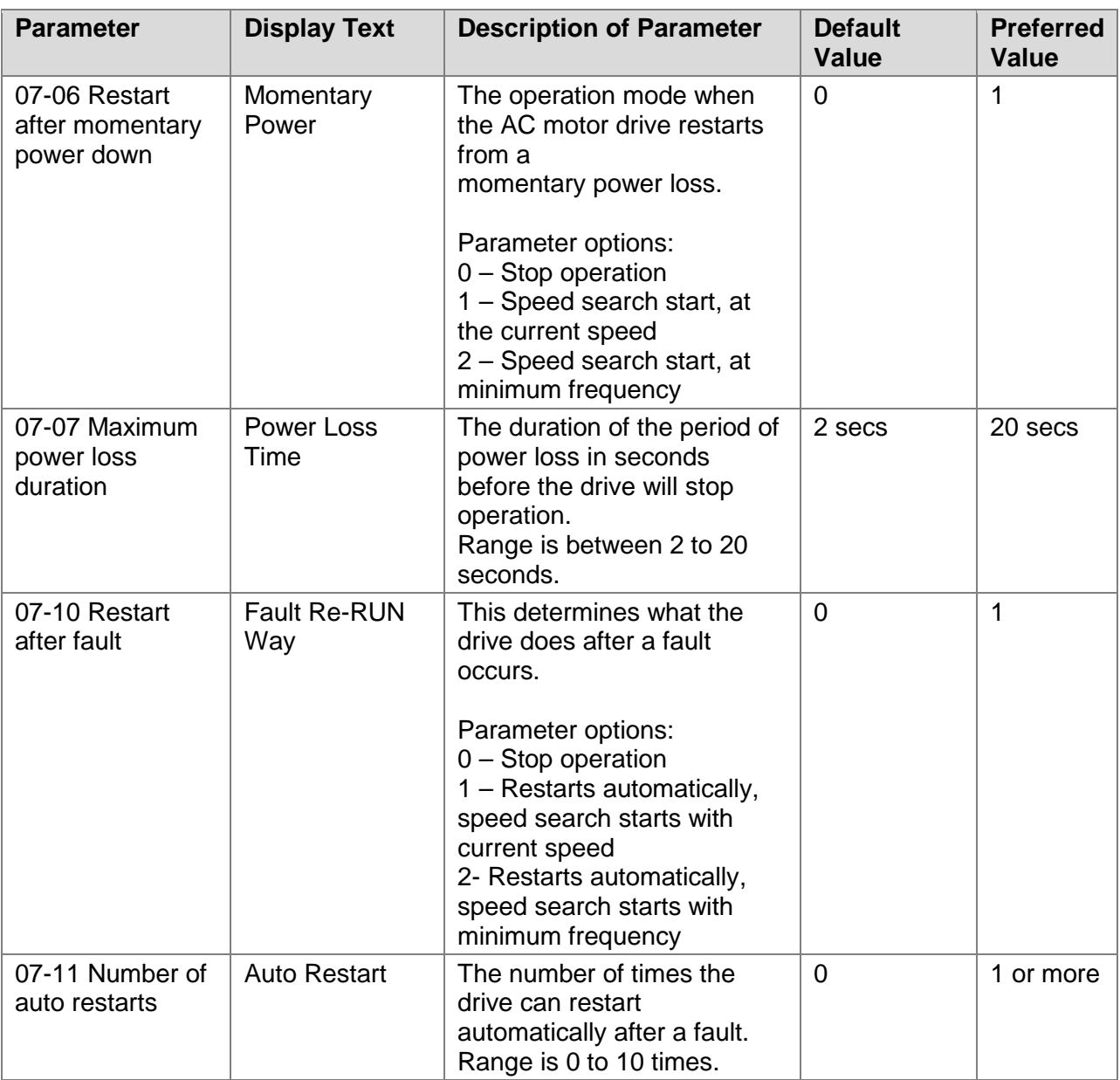

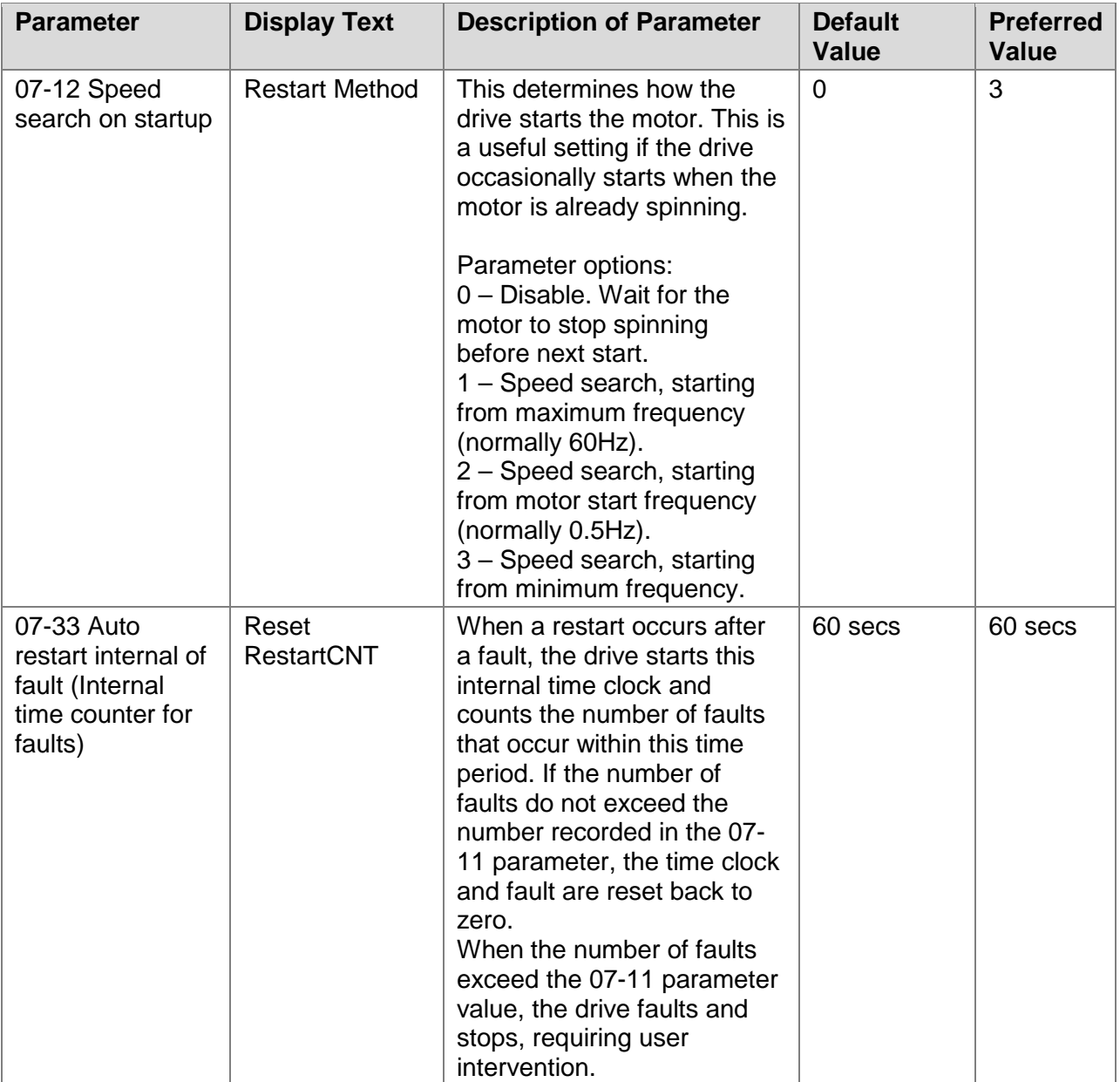

<span id="page-11-0"></span>Communication Parameters (09) group

These parameters are only necessary if you are planning to communicate to the built-in BACnet interface in the drive.

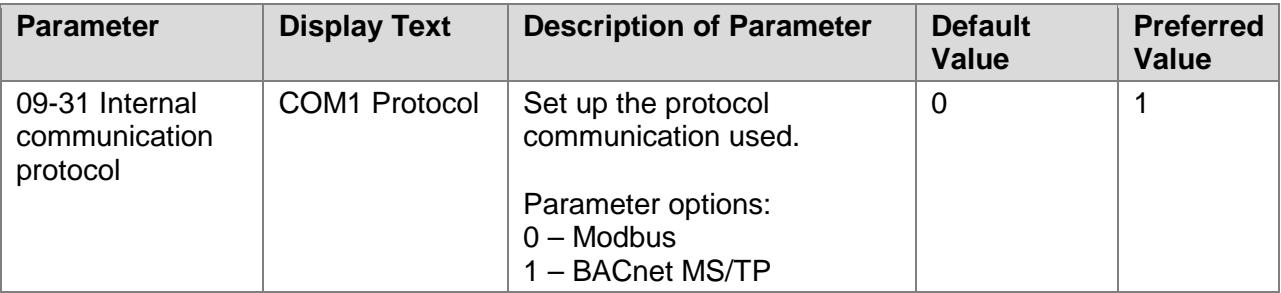

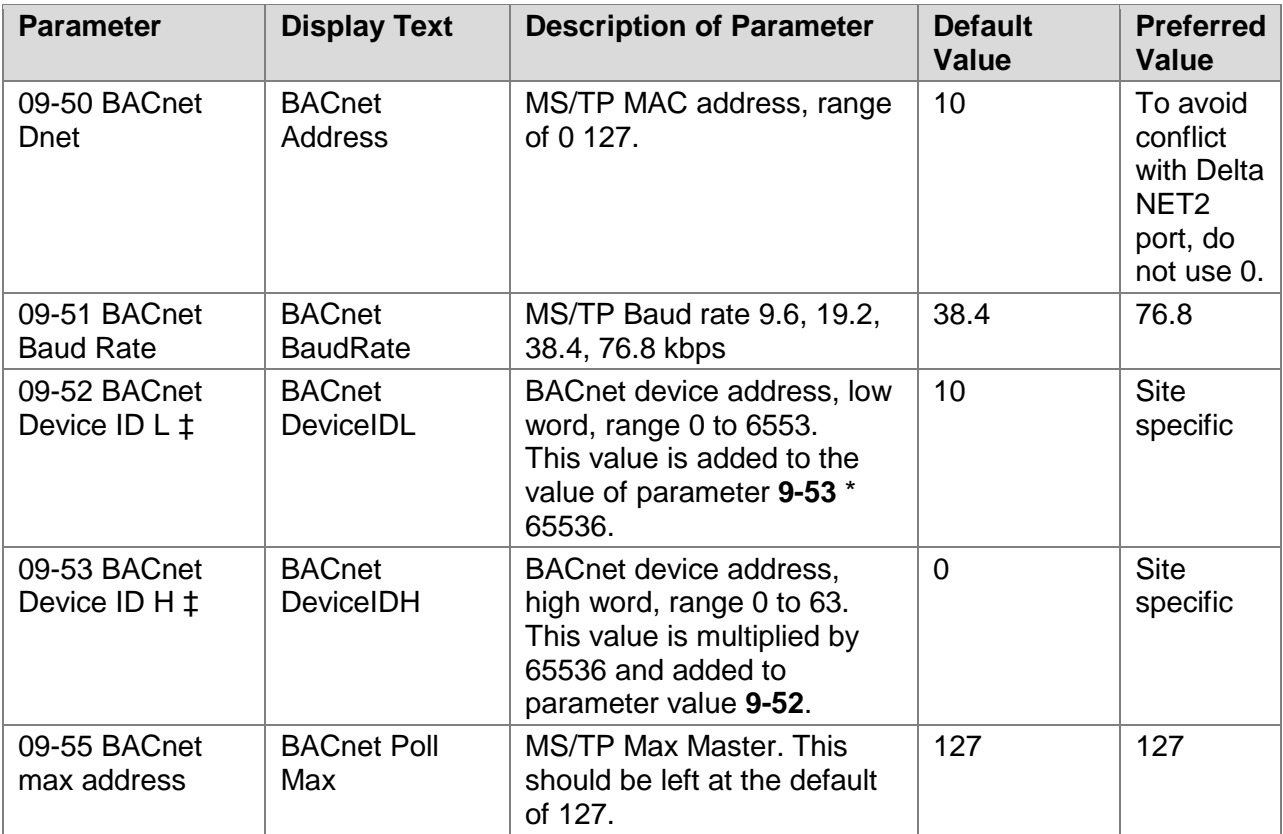

‡ The device address requires a bit of explanation. Let's say we wanted to address the drive to 99701. In this case, the value is above 65535, so the value of parameter **9-53** can't be 0. Take the address you want (99701) and divide it by 65536, then truncate that value (which gives us 1). This is the value to use in parameter **9-53**. Next, take the value of parameter **9-53** (in this case, it's 1) and multiply it by 65536 (65536). Take that value and subtract it from the address you actually want. (99701 - 65536 = 34165) This is the value to use in parameter **9-52**.

## <span id="page-13-0"></span>**Chapter 4 Start Up Test**

- 1. After the drive has been installed and configured correctly, complete this start up test.
- 2. Cycle power to the drive, as some of the parameters require a drive restart to take effect.
- 3. Push the HAND button on the keypad so that the drive is running under local control.
- 4. Use the keypad to set a safe running speed command for the motor. This is value F on the display. A speed of 20 Hz should be safe.
- 5. Push the START button. The drive should start and the motor spin up to 20 Hz, as indicated by the H value on the display.
- 6. If the motor is running okay, use the keypad to run the motor through its entire speed range (minimum speed to 60 Hz). Assuming the motor and load responds well to all speeds, move on.
- 7. Push the STOP button to stop the drive.
- 8. Once the motor comes to a stop, push the AUTO button to put the drive into automatic (non-local) control.
- 9. On the Delta controller, set the AO for speed to a safe speed.
- 10. On the Delta controller command the BO to start the drive.

The drive should now be starting, and running up to the commanded speed.

- 11. Adjust the Delta controller's AO value across its range to ensure that the full speed range can be commanded, and that the minimum speed of the drive is being enforced.
- 12. Verify that the feedback speed (AI) is reading properly.
- 13. Stop the drive by commanding the BO to stop.

## <span id="page-14-0"></span>**Appendix A Publication History**

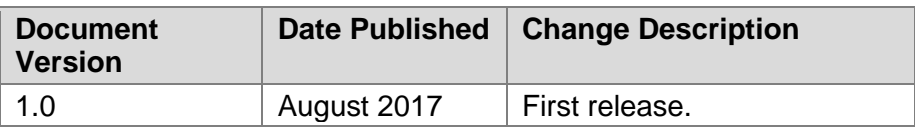